# Accuracy Settings Set to Ignition

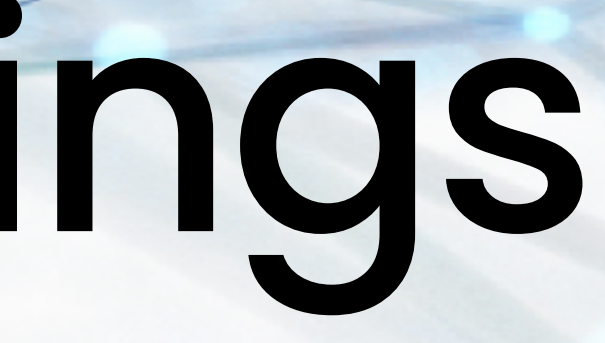

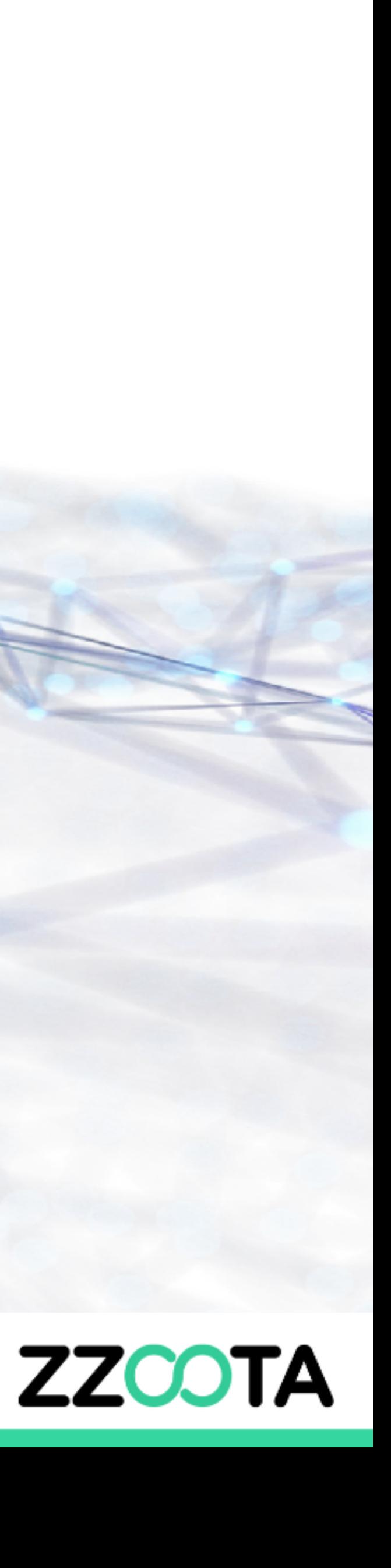

#### Edit Object

Find the Object you would like to change in the Object panel.

Select the three dot overflow menu to the right of the Object name.

Select "Edit"

This will open the Object Set Up/Edit window

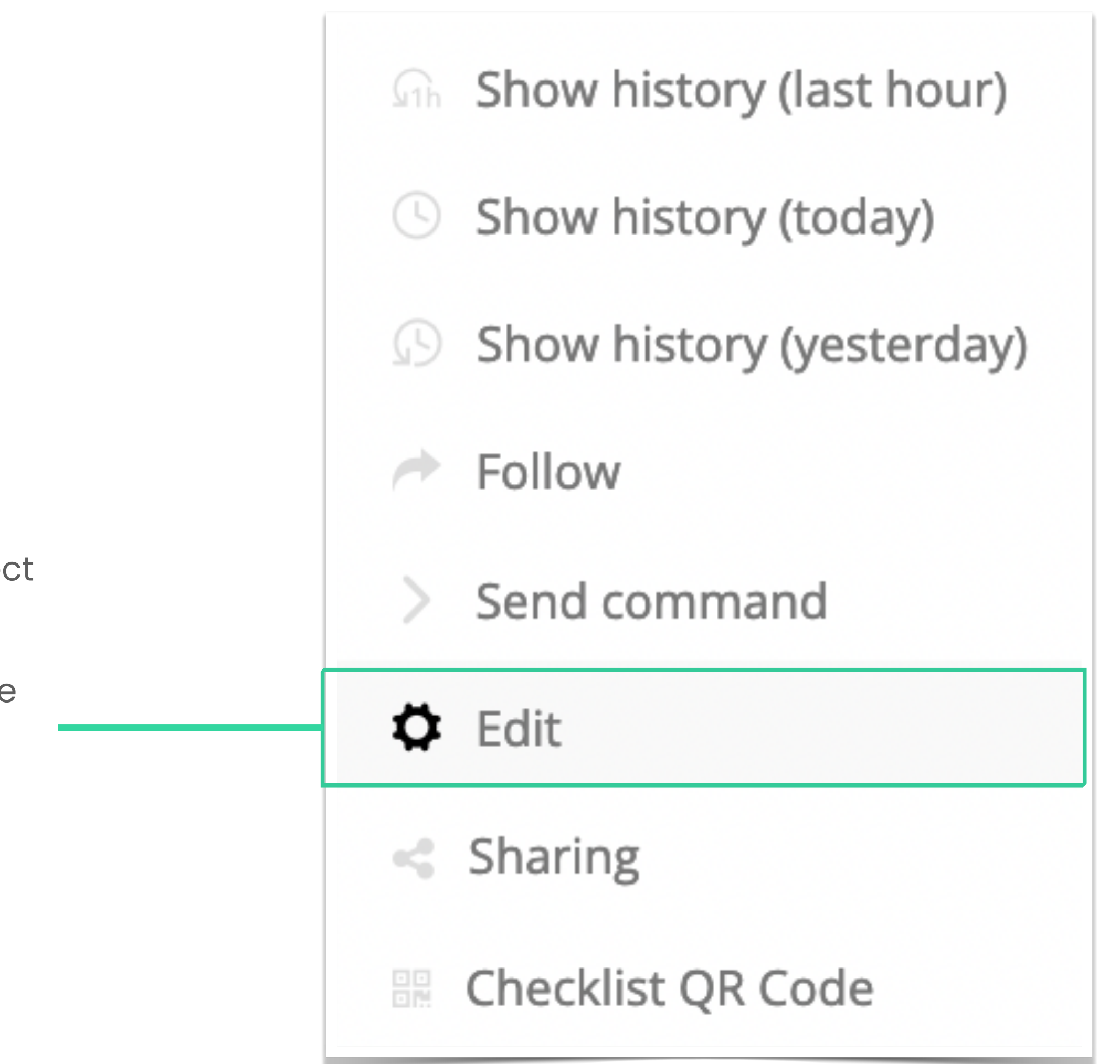

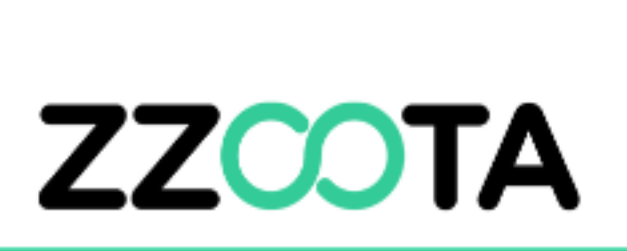

### Accuracy Tab

Navigate to the Accuracy tab

Under the "Ignition detected by" option, select the drop down and find "Sensor: Ignition: ON/OFF

*Note: If the Sensors have not been set up to process ignition data this option will not be available.*

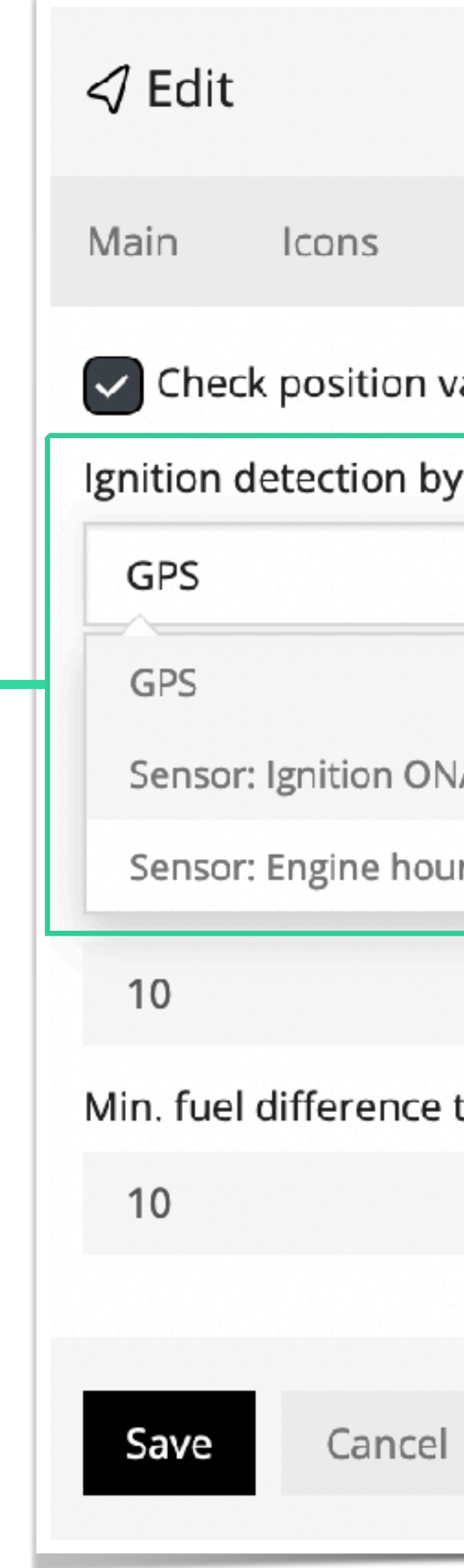

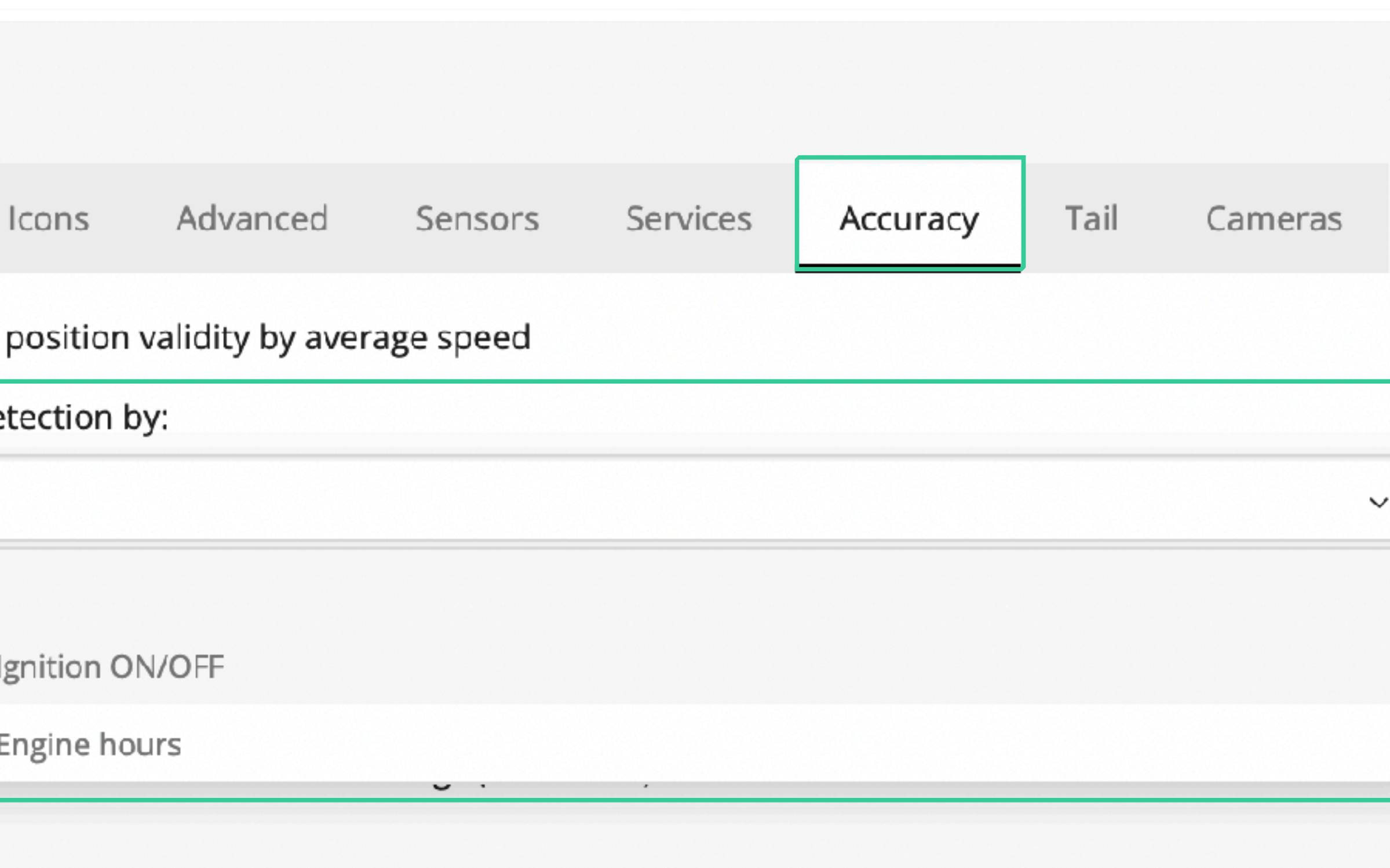

Min. fuel difference to detect fuel thefts (default 10):

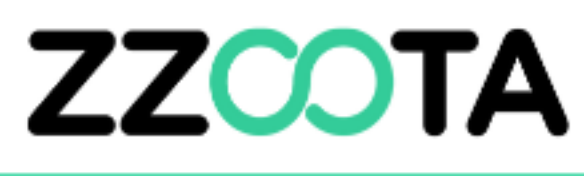

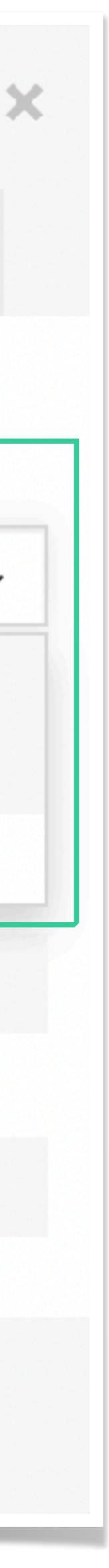

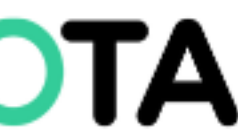

#### Save Object

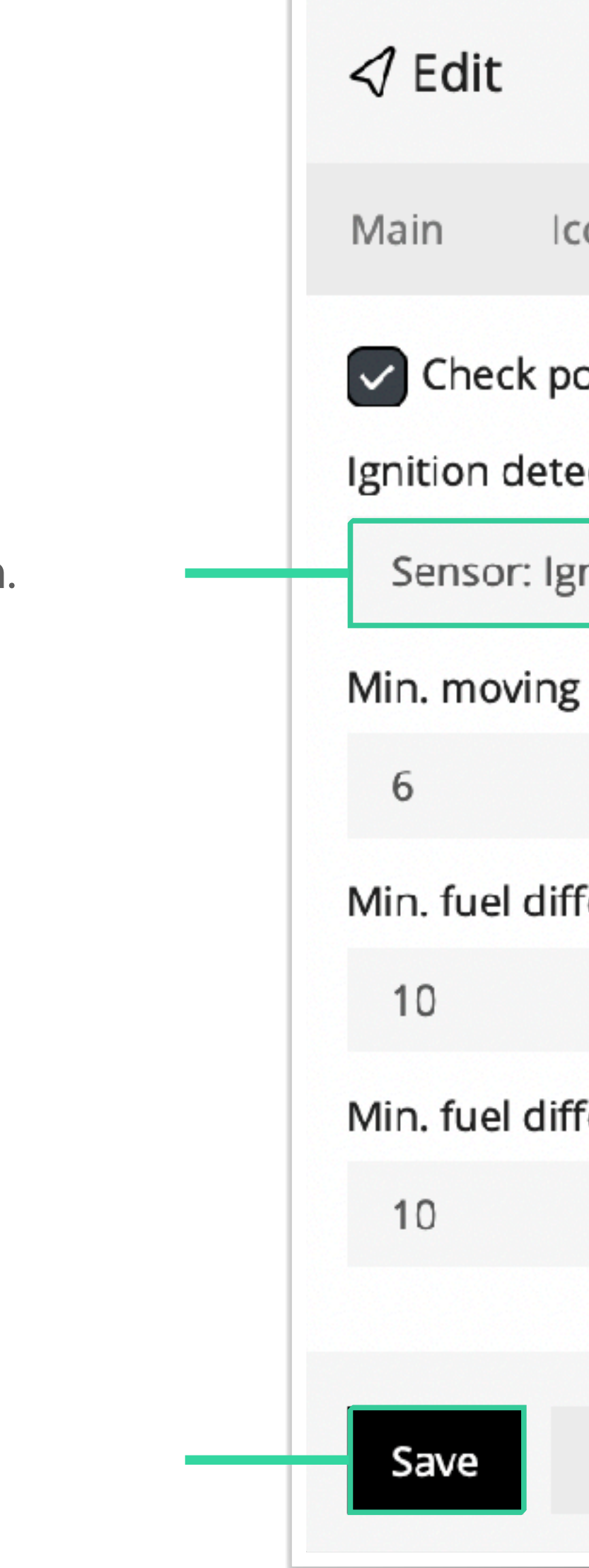

Confirm the selection.

Select "Save"

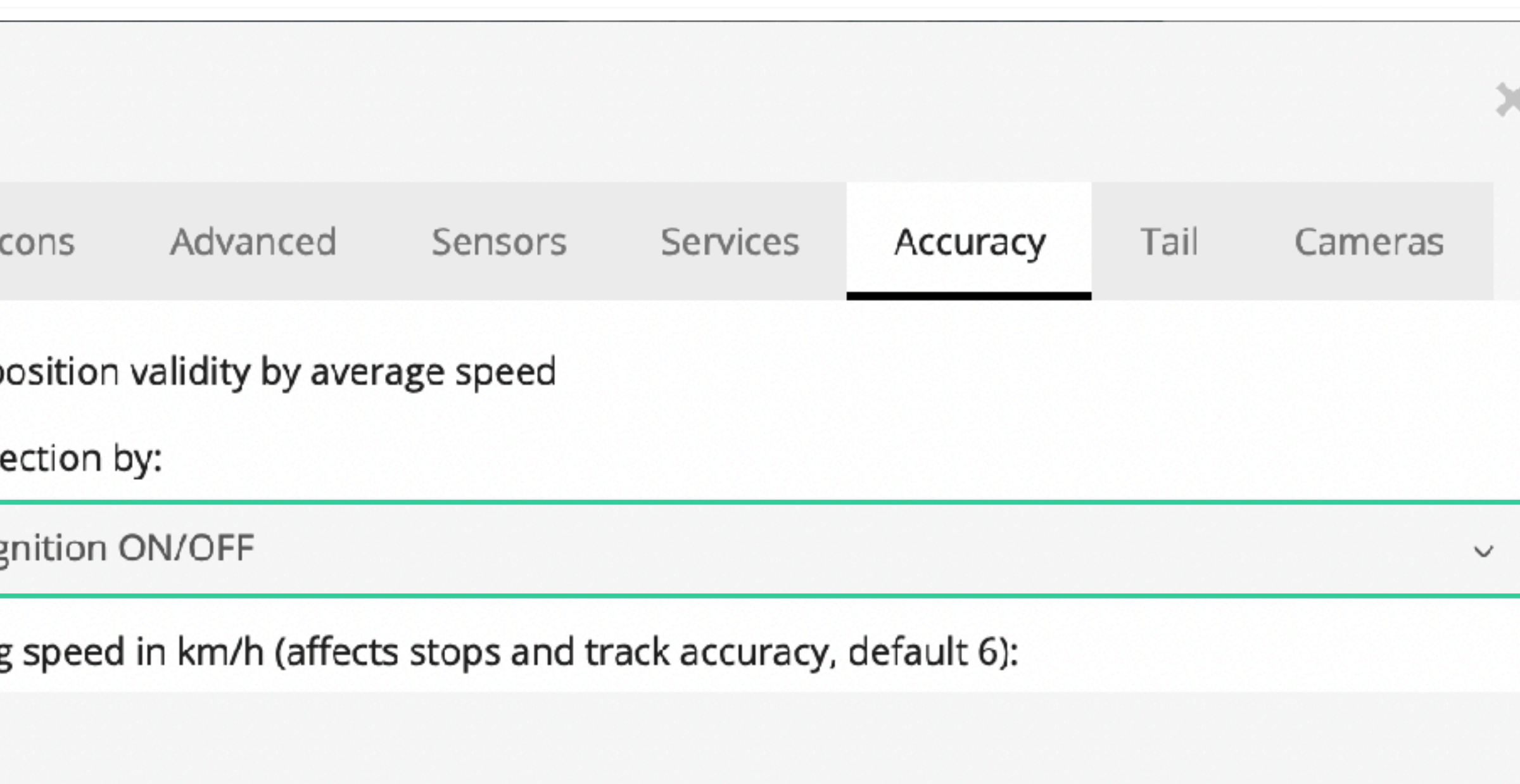

Min. fuel difference to detect fuel fillings (default 10):

Min. fuel difference to detect fuel thefts (default 10):

Cancel

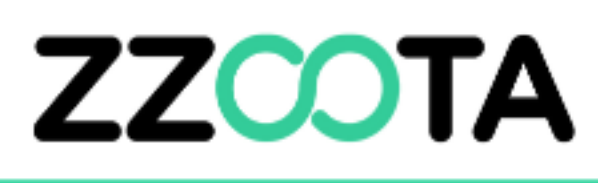

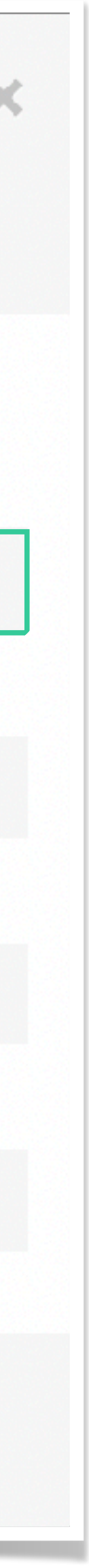

## Check Ignition Status

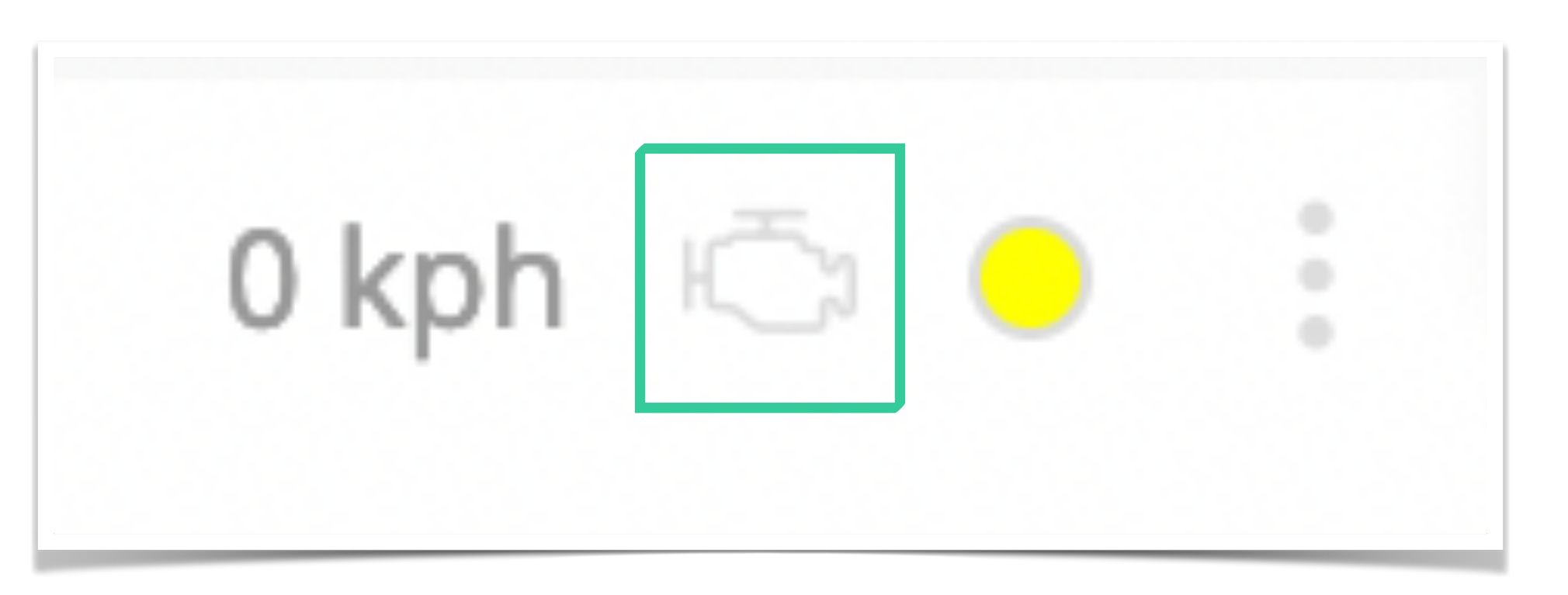

If the Accuracy setting has been applied correctly, an engine symbol will show between the speed and connection status infographics. If the engine infographic is grey, it indicates the ignition of the device is off. If the engine infographic is green it indicates the ignition of the device is on.

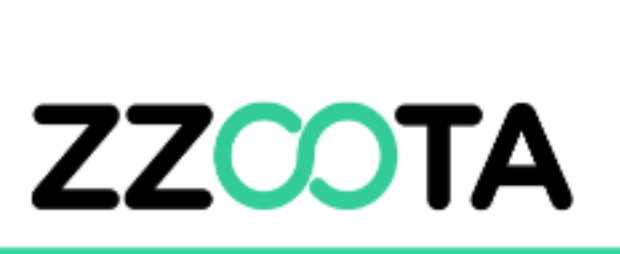